## $\Box$  FREE eBook

# LEARNING **OCaml**

Free unaffiliated eBook created from **Stack Overflow contributors.** 

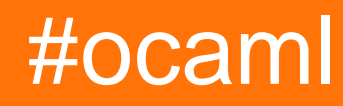

## **Table of Contents**

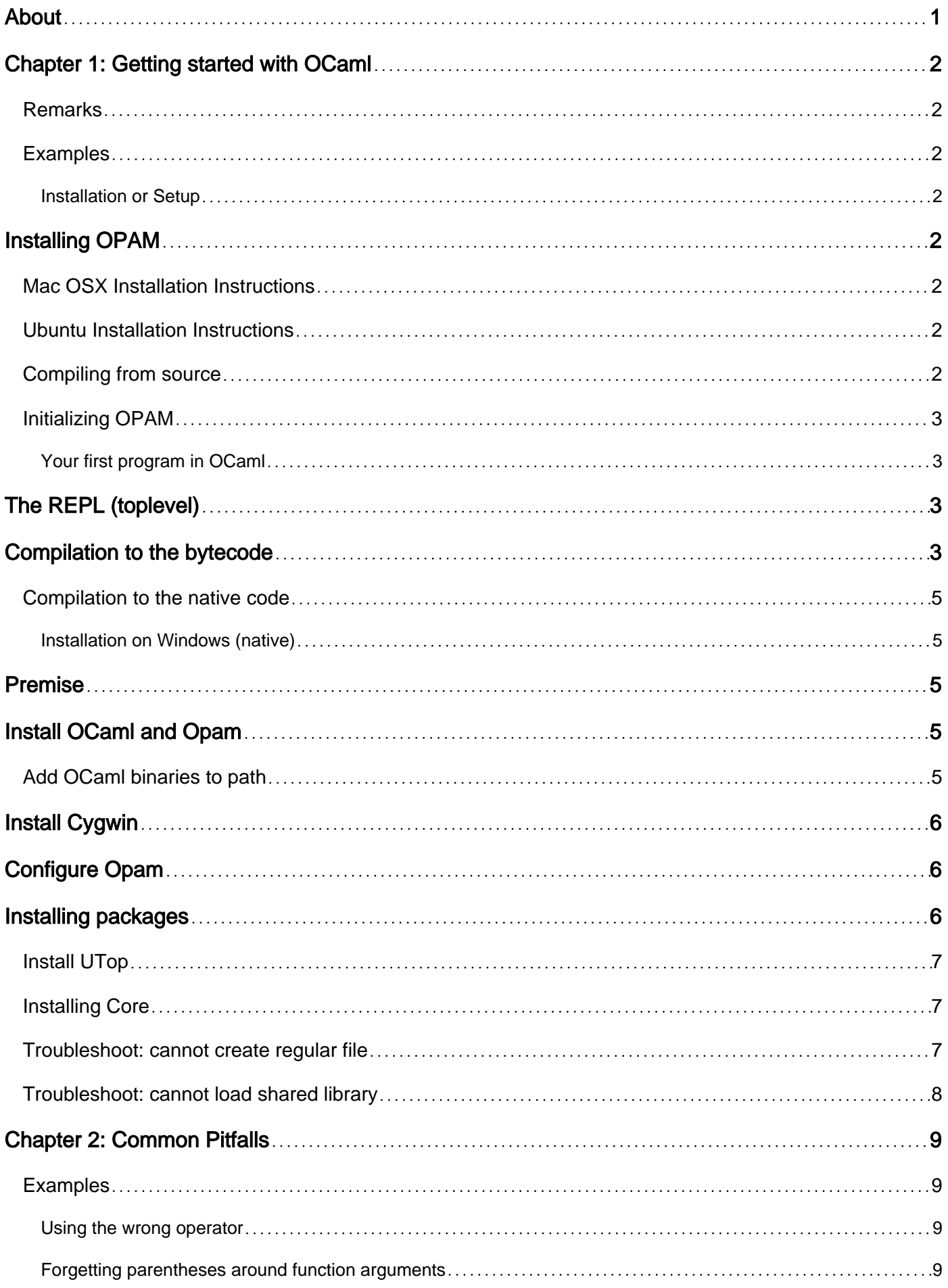

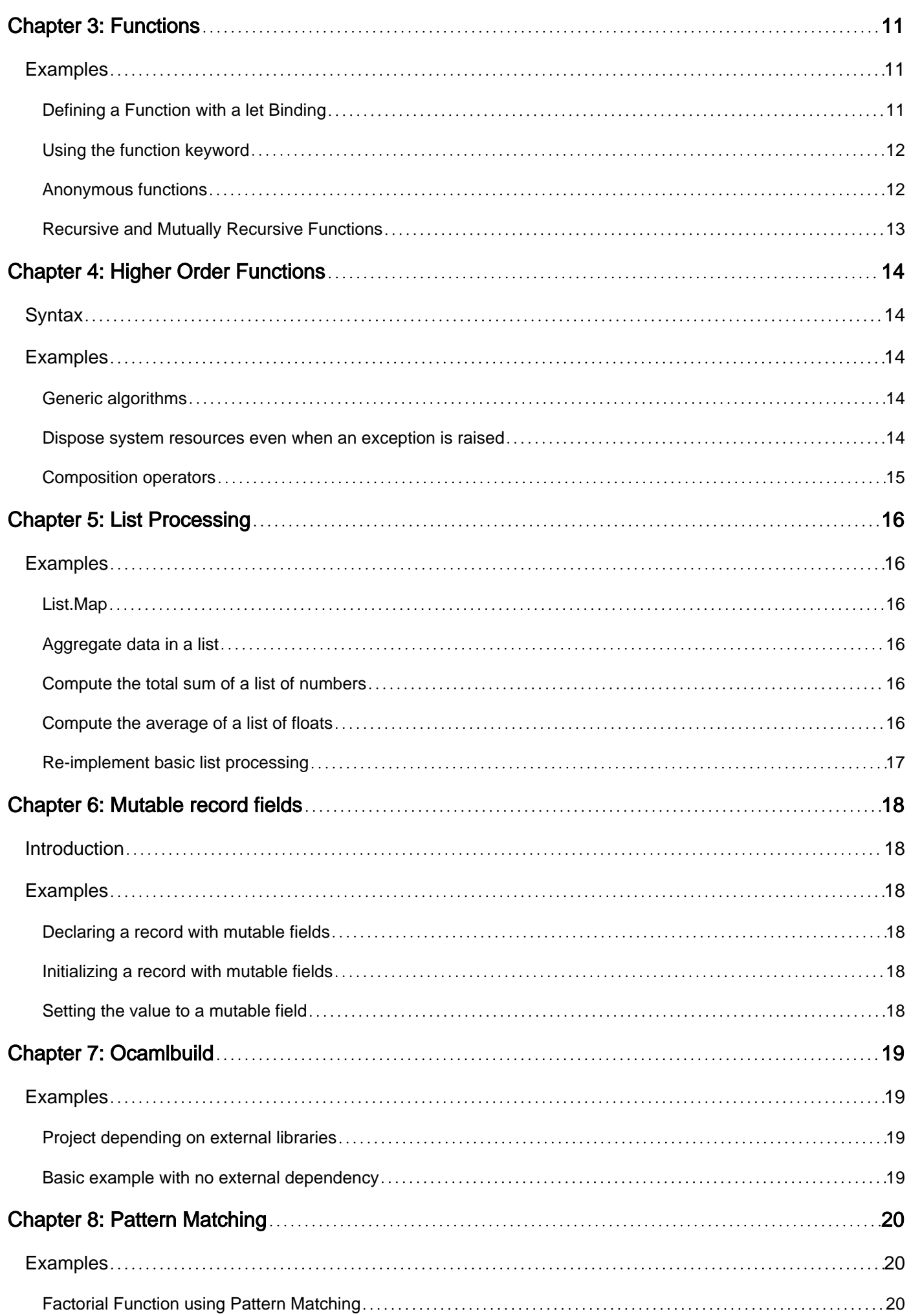

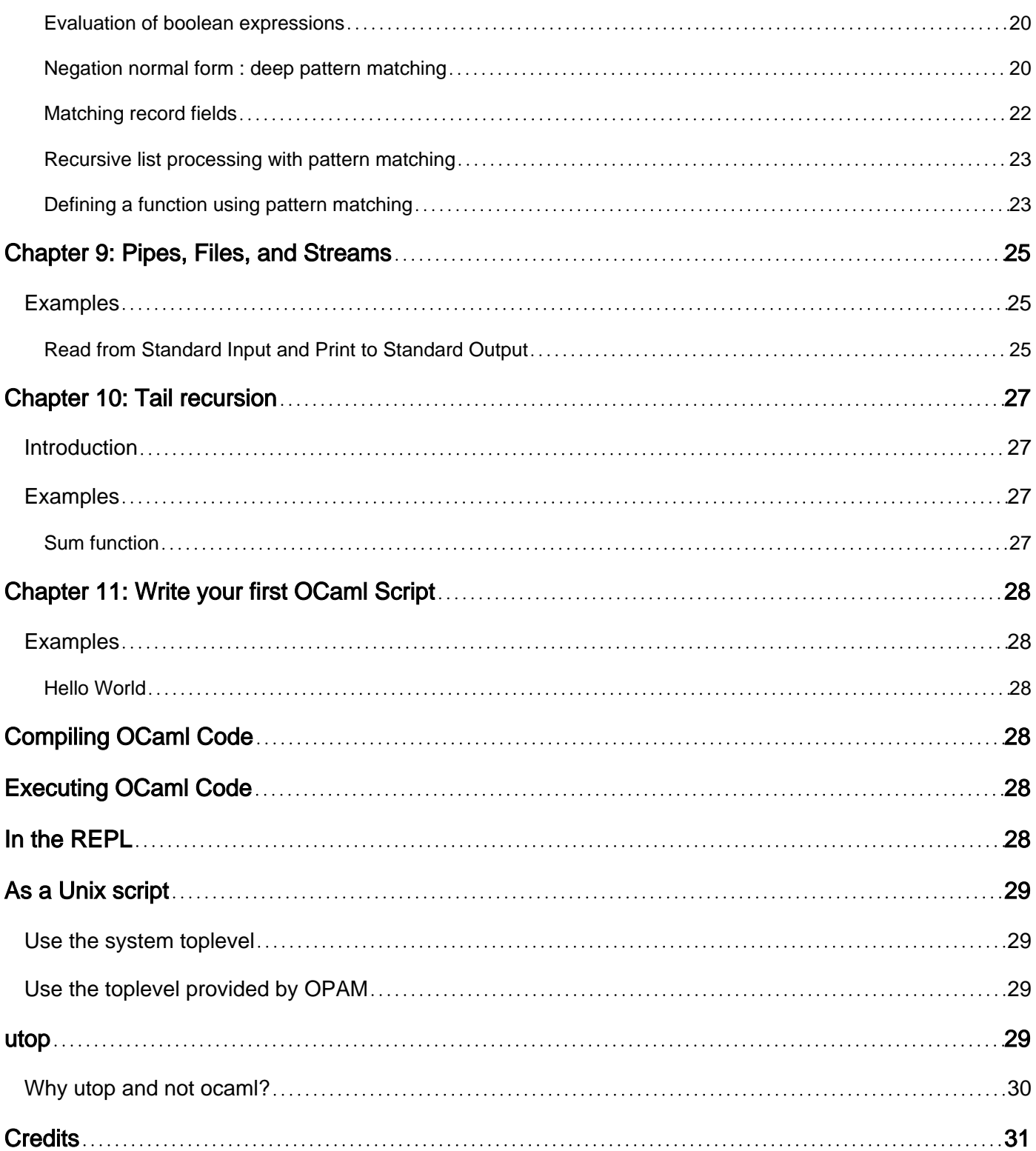

<span id="page-4-0"></span>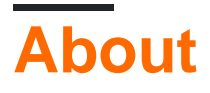

You can share this PDF with anyone you feel could benefit from it, downloaded the latest version from: [ocaml](http://riptutorial.com/ebook/ocaml)

It is an unofficial and free OCaml ebook created for educational purposes. All the content is extracted from [Stack Overflow Documentation,](https://archive.org/details/documentation-dump.7z) which is written by many hardworking individuals at Stack Overflow. It is neither affiliated with Stack Overflow nor official OCaml.

The content is released under Creative Commons BY-SA, and the list of contributors to each chapter are provided in the credits section at the end of this book. Images may be copyright of their respective owners unless otherwise specified. All trademarks and registered trademarks are the property of their respective company owners.

Use the content presented in this book at your own risk; it is not guaranteed to be correct nor accurate, please send your feedback and corrections to [info@zzzprojects.com](mailto:info@zzzprojects.com)

## <span id="page-5-0"></span>**Chapter 1: Getting started with OCaml**

### <span id="page-5-1"></span>**Remarks**

This section provides an overview of what ocaml is, and why a developer might want to use it.

It should also mention any large subjects within ocaml, and link out to the related topics. Since the Documentation for ocaml is new, you may need to create initial versions of those related topics.

### <span id="page-5-2"></span>**Examples**

<span id="page-5-3"></span>**Installation or Setup**

## <span id="page-5-4"></span>**Installing OPAM**

[OPAM](https://opam.ocaml.org/) is a package manager for OCaml. It builds and manages compiler versions and OCaml libraries for you easily.

The easiest way to install OPAM on your operating system is to use a package manager for your system. e.g apt-get, yum or homebrew.

### <span id="page-5-5"></span>**Mac OSX Installation Instructions**

Update [homebrew](http://brew.sh/) formulae and install OPAM.

```
brew update
brew install opam
```
### <span id="page-5-6"></span>**Ubuntu Installation Instructions**

```
add-apt-repository ppa:avsm/ppa
apt-get update
apt-get install ocaml opam
```
### <span id="page-5-7"></span>**Compiling from source**

```
wget http://caml.inria.fr/pub/distrib/ocaml-4.03/ocaml-4.03.0.tar.gz
tar xf ocaml-4.03.0.tar.gz
cd ocaml-4.03.0
./configure -prefix installation_path
make world.opt
make install
```
### <span id="page-6-0"></span>**Initializing OPAM**

Once you have OPAM installed, run opam init and follow the instructions.

Once done you should be able to run the OCaml interpreter from your shell.

```
$ ocaml
         OCaml version 4.03.0
#
```
#### <span id="page-6-1"></span>**Your first program in OCaml**

Now that the OCaml distribution is available on your favorite operating system, we can create your first program in OCaml: the Hello World!

We have different ways to launch an OCaml program.

## <span id="page-6-2"></span>**The REPL (toplevel)**

You can execute your code *interactively* with the *toplevel*. With the OCaml *toplevel*, you can write and execute OCaml code, as a UNIX shell. Afterwards, the toplevel checks the type of your code immediately. So, you can quickly and easily test some parts of code without compilation and execution.

You can launch the *toplevel* with the **ocaml** command. Then, you can write an OCaml sentence ended by  $\mu$ ; which is evaluated immediately. The *toplevel* displays the type and the value of your expression just after:

```
# "Hello Worlds!";;
- : string = "Hello Worlds!"
```
It is also possible to launch the *toplevel* on your file. You can see this [explanation](http://www.riptutorial.com/ocaml/example/7096/hello-world) about that.

To facilitate your input in the *toplevel*, you can use a tool like  $_{\text{ledit} }$  or  $_{\text{clwrap}}$  which provides some features (like input history):

```
 $ ledit ocaml
 $ rlwrap ocaml
```
## <span id="page-6-3"></span>**Compilation to the bytecode**

We have two different compilers, one which compiles to bytecode and the other which compiles to native code. The first is the same as the bytecode of the Java's virtual machine. So, the bytecode is less efficient but more portable.

We have some extensions files used by the OCaml compilers:

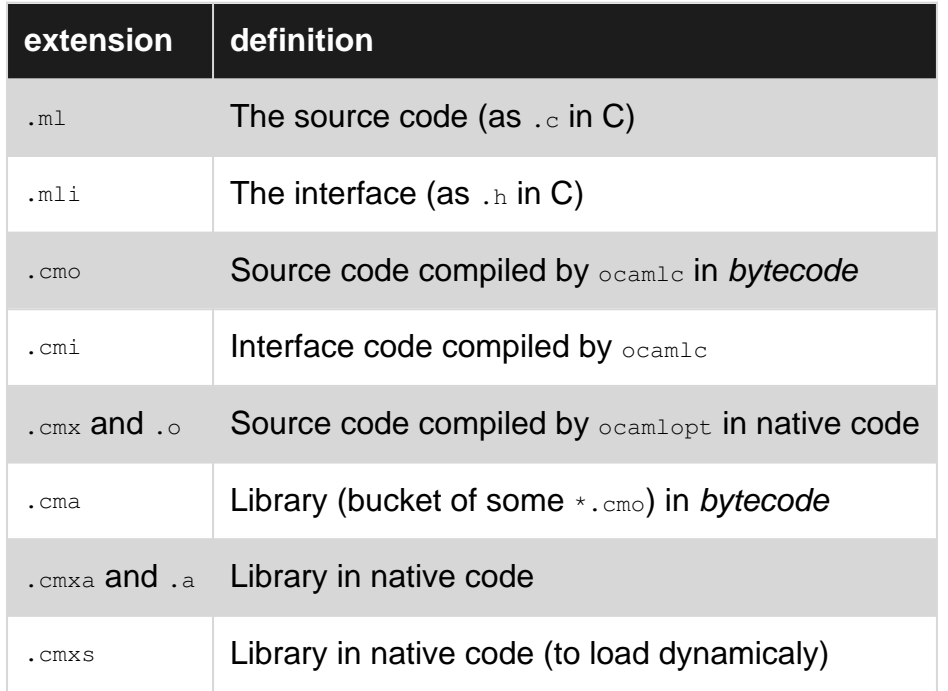

The bytecode compiler is ocamld.

You have different common options:

•  $\sim$   $\sim$ : to compile a source file without the linkage process (to produce an executable). So, the command  $\circ$ caml -c foo.ml produces a .cmo file. Unlike C in which the header file does not need to be compiled, it's necessary in OCaml to compile the .mli file: ocaml -c foo.mli.

You need to compile the interface first. When you compile the source file afterwards, OCaml tries to check that the implementation matches the interface.

The . $mli$  file is not a mandatory. If you compile a . $mli$  file without a . $mli$  file, OCaml will produce a .cmi file automatically.

- -o: to compile some .cmo files to an executable. For example: ocamlc -o program foo.cmo bar.cmo. These files need to be arranged by the dependencies for which the first file has no dependence.
- $\bullet$   $\overline{\phantom{a}}$  - $\overline{\phantom{a}}$ : to indicate an other directory where the compiler can find the necessary files for the compilation (like the interface or source code). It's the same than the  $-I$  from a C compiler.

We have many other options. You can see the [manual](http://caml.inria.fr/pub/docs/manual-ocaml/comp.html) for more information.

So, you can write the hello.ml now, and compile this file with ocamle -o hello hello.ml to produce a bytecode program:

let () = print\_endline "Hello World!"

The let () =  $\dots$  is the first entry of your program (like the main in C). After, we use the function print\_endline (provided by the standard library) with the argument "Hello World!" to print Hello

Worlds with a newline in the standard output.

After the compilation, you have the  $\ldots$  and the  $\ldots$  file automatically produced by the compiler and your program hello. You can open your program, and in the top of this file, you can see:

#!/usr/local/bin/ocamlrun

That means your program need the ocamlrun program (provided by the distribution) to execute the bytecode (like the JVM).

### <span id="page-8-0"></span>**Compilation to the native code**

We have an another compiler that produces native code. The compiler is:  $\text{ocamlopt}$ . However, the resultant executable can't work on most other architectures.

 $\alpha$ camlopt uses the same options as  $\alpha$ camlc so you can execute  $\alpha$ camlopt  $-\alpha$  hello hello.ml. After, you can see a .cmx and a .o file.

Finally, from your bytecode/native code program, you can execute:

```
$ ./hello
Hello World!
\mathsf{S}
```
<span id="page-8-1"></span>**Installation on Windows (native)**

## <span id="page-8-2"></span>**Premise**

These instruction shows a procedure to install native OCaml binaries in Windows. If your operative system is Windows 10 (Insider Preview) build 14316 or later you can also install OCaml through [Bash on Ubuntu on Windows.](https://en.wikipedia.org/wiki/Windows_Subsystem_for_Linux) In this case, follow the instruction to install OCaml on Ubuntu.

## <span id="page-8-3"></span>**Install OCaml and Opam**

Download [OCaml official distribution.](http://protz.github.io/ocaml-installer/) It contains both OCaml compilers and Opam packet manager. Suppose you have installed the software in  $c$ :/ $oc$ aml. To be sure you've correcly installed OCaml open cmd.exe and type ocaml.

If you see the message 'ocaml' is not recognized as an internal or external command, operable program or batch file you need to add c:/0Caml/bin to your Path (Environment Variable).

### <span id="page-8-4"></span>**Add OCaml binaries to path**

in Control Panel > System and Security > System > Advanced system settings (on the left) >

Environment Variables and then select Path in System Variable tab, then Edit.

<span id="page-9-0"></span>Add  $c$ :/ $OCam1/b$ in: to the list.

## **Install Cygwin**

Without Cygwin you can't use Opam. In fact, if you try to open Opam typing opam in cmd.exe it shows a message: Fatal error: exception Unix. Unix\_error(20, "create\_process", "cygcheck").

Download [Cygwin](https://cygwin.com/install.html) and start the installer. Be sure to check the following packages:

- automake
- diffutils
- libreadline
- make
- $\cdot$  m4
- mingw64-x86\_64-gcc-core
- mingw64-x86\_64-gmp
- mingw64-x86 64-openssl
- mingw64-x86\_64-pkg-config
- mingw64-x86 64-sqlite3
- patch
- rlwrap
- unzip
- wget

Suppose you have installed the software in  $c$ :/cygwin ( $c$ :/cygwin64 for 64bit version). Open cmd and type wget (or one of the executable present in c:/cygwin/bin) to check if you can use the Cygwin executables. If the executable won't open, add  $c$ : /cyqwin/bin to your Path (Environment Variable).

## <span id="page-9-1"></span>**Configure Opam**

Open cmd.exe and type opam init to configure Opam.

Then install ocamlfind (part of the OCaml compiler) with

```
opam install ocamlfind
opam config env
```
Check if ocamlfind is installed typing it in cmd.exe.

<span id="page-9-2"></span>The command opam config env is used to add opam's executables directory to the enviroment path. If after logout you cannot reach  $\circ$ camlfind anymore, you can manually add it adding to path the following line: C:/Users/<your user>/Documents/.opam/system/bin/.

## **Installing packages**

Packages are installed through Opam with the command opam install xyz where xyz is the name of the package.

### <span id="page-10-0"></span>**Install UTop**

Try running the command opam install utop. If you have no errors, then typing utop will open the executable.

If you see the message

```
[ERROR] The compilation of zed failed at "ocaml setup.ml -build".
```
you have to manually install the single packages. Try again typing:

```
opam install zed
opam install lambda-term
opam install utop
```
<span id="page-10-1"></span>Both lambda-term and utop might not install. See Troubleshoot section.

### **Installing Core**

You can install core package with opam install core. On Windows 64bit version (and 64bit Cygwin) you will see the following error:

```
[ERROR] core is not available because your system doesn't comply with os != "win32" & ocaml-
version = "4.02.3".
```
### <span id="page-10-2"></span>**Troubleshoot: cannot create regular file**

If package with name  $_{xyz.10.1}$  fails to install (where xyz is the name of the package, and 10.1 its version) with the following message:

```
install: cannot create regular file '/cygdrive/c/Users/<your
user>/Documents/.opam/system/bin/<something>': File exists
```
You have to go in this directory:

C:\Users\<your user>\Documents\.opam\repo\default\packages\<xyz>\<xyz.10.1>\files

and delete the file xyz.10.1.install.

### <span id="page-11-0"></span>**Troubleshoot: cannot load shared library**

If you try to open some Opam's package (eg:  $utop$ ) and you see this error:

Fatal error: cannot load shared library dlllwt-unix\_stubs Reason: The specified module could not be found.

Run opam config env again and try to reopen the executable.

Read Getting started with OCaml online: [https://riptutorial.com/ocaml/topic/1826/getting-started](https://riptutorial.com/ocaml/topic/1826/getting-started-with-ocaml)[with-ocaml](https://riptutorial.com/ocaml/topic/1826/getting-started-with-ocaml)

## <span id="page-12-0"></span>**Chapter 2: Common Pitfalls**

### <span id="page-12-1"></span>**Examples**

<span id="page-12-2"></span>**Using the wrong operator**

In OCaml, there are different arithmetic operators for floats and integers. Additionally, these operators can only be used on 2 floats or 2 integers. Here are invalid expressions in OCaml

 $1.0 + 2.0$  $1 + 2.0$  $1 + . 2$  $1 + . 2.0$ 

The correct expression for each of these respectively are

```
1. +. 2.
float_of_int 1 +. 2.
1 + 2float_of_int 1 +. 2.
```
There is no automatic casting of integers to floats or vice-versa in OCaml. Everything is explicit. Here is a list of the integer and float operators

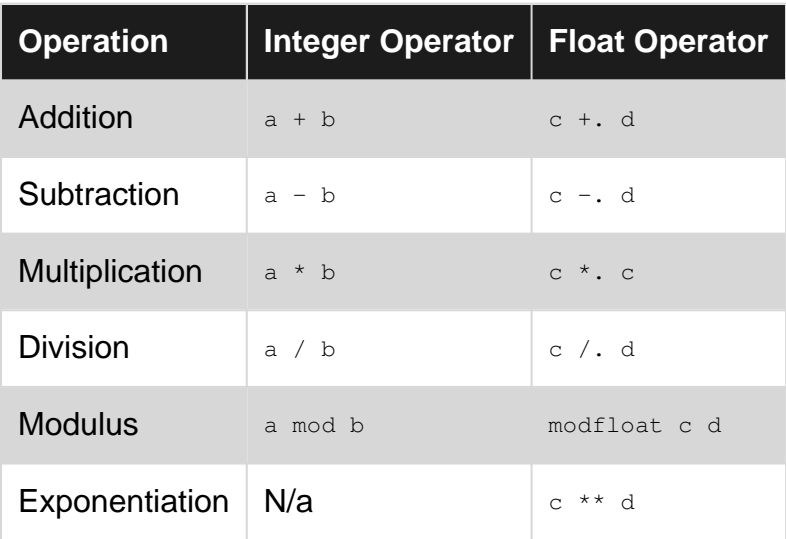

<span id="page-12-3"></span>Where  $a$  and  $b$  are integers and  $c$  and  $d$  are floats.

**Forgetting parentheses around function arguments**

A common mistake is to forget surrounding compound function arguments with parentheses, leading to type errors.

```
# string_of_int 1+1;;
```
Error: This expression has type string but an expression was expected of type int

#### This is because of the precedence. In fact, the above evaluates to

# (string\_of\_int 1) + 1;;

which is wrong. A correct syntax would be

```
# string_of_int (1+1);
-: string = "2"
```
Read Common Pitfalls online:<https://riptutorial.com/ocaml/topic/8146/common-pitfalls>

## <span id="page-14-0"></span>**Chapter 3: Functions**

### <span id="page-14-1"></span>**Examples**

<span id="page-14-2"></span>**Defining a Function with a let Binding**

Values can be given names using let:

# let  $a = 1;$ ; val a : int =  $1$ 

You can use similar syntax to define a function. Just provide additional parameters for the arguments.

```
# let add arg1 arg2 = arg1 + arg2;;
val add : int \rightarrow int \rightarrow int = <fun>
```
We can call it like this:

# add 1 2;;  $-$  : int = 3

We can pass values in directly like that, or we can pass values bound to names:

 $#$  add a 2;;  $-$  : int = 3

The line that the interpreter gives us after we define something is the value of the object with its type signature. When we gave it a simple value bound to a, it came back with:

val  $a : int = 1$ 

Which means a is an int, and its value is 1.

The type signature of our function is a little more complicated:

val add : int  $\rightarrow$  int  $\rightarrow$  int = <fun>

The type signature of add looks like a bunch of ints and arrows. This is because a function that takes two arguments is actually a function which just takes one argument, but returns another function that takes the next argument. You could instead read it like this:

val add : int  $\rightarrow$  (int  $\rightarrow$  int) = <fun>

This is useful when we want to create different sorts of functions on the fly. For example, a function that adds 5 to everything:

https://riptutorial.com/ 11

```
# let add_five = add 5;;
val add_five : int -> int = <fun>
# add_five 5;;
- : int = 10
# add_five 10;;
- : int = 15
```
#### <span id="page-15-0"></span>**Using the function keyword**

The function keyword automatically has pattern matching when you define the body of your function. Observe it below:

```
# let foo = function
0 \rightarrow "zero"
| 1 - \rangle "one"
| 2 -> "couple"
| 3 \rightarrow "few"
| = - \times "many";;
val foo : int -> bytes = <fun>
# foo 0;;
- : bytes = "zero"
# foo 3;;
- : bytes = "few"
# foo 10;;
- : bytes = "many"
# let bar = function
"a" | "i" | "e" | "o" | "u" -> "vowel"
| \rightarrow "consonant";;
val bar : bytes -> bytes = <fun>
# bar "a";;
- : bytes = "vowel"
# bar "k";;
- : bytes = "consonant"
```
#### <span id="page-15-1"></span>**Anonymous functions**

Since functions are ordinary values, there is a convenient syntax for creating functions without names:

List.map (fun  $x \to x * x$ ) [1; 2; 3; 4]  $(* - : int list = [1; 4; 9; 16] *)$ 

This is handy, as we would otherwise have to name the function first (see [let\)](http://www.riptutorial.com/ocaml/example/9420/defining-a-function-with-a-let-binding) to be able to use it:

```
let square x = x * x(* val square : int \rightarrow int = <fun> *)
List.map square [1; 2; 3; 4]
(* - : int list = [1; 4; 9; 16] *)
```
#### <span id="page-16-0"></span>**Recursive and Mutually Recursive Functions**

You can define a function to be recursive with the rec keyword, so it can call itself.

```
# let rec fact n = match n with
    | 0 \rightarrow 1| n -> n * fact (n - 1);;
val fact : int \rightarrow int = <fun>
# fact 0;;
- : int = 1
# fact 4;;
- : int = 24
```
You can also define mutually recursive functions with the and keyword, so they can call each other.

```
# let rec first x = match x with
   | 1 \rightarrow 1 | x -> second (x mod 10)
 and second x = first (x + 1);val first : int -> int = <fun>
val second : int \rightarrow int = <fun>
# first 20;;
- : int = 1
# first 12345;;
- : int = 1
```
Notice that the second function does not have the req keyword.

Read Functions online:<https://riptutorial.com/ocaml/topic/2793/functions>

## <span id="page-17-0"></span>**Chapter 4: Higher Order Functions**

### <span id="page-17-1"></span>**Syntax**

- val  $(|>rangle$  : 'a -> ('a -> 'b) -> 'b
- val  $(\mathbb{G})$  :  $(\mathsf{a} \to \mathsf{b}) \to \mathsf{a} \to \mathsf{b}$

## <span id="page-17-2"></span>**Examples**

#### <span id="page-17-3"></span>**Generic algorithms**

Higher-order functions can be used to implement generic algorithms, giving up the responsibility of providing final details to the user. For instance List.sort expects a comparison function, which allows to implement various ways of sorting. Here we implement case-insensitive sorting of strings:

```
let string_case_insensitive_sort lst =
   let case_insensitive_compare a b =
    String.compare (String.lowercase a) (String.lowercase b)
   in
  List.sort case_insensitive_compare lst
```
There is a rich list of higher-order functions in the standard library, especially in the [List](http://caml.inria.fr/pub/docs/manual-ocaml/libref/List.html) module, see List.fold\_left and List.sort for instance. More advanced examples can be found in thirdparty libraries. A good example is the [simulated annealing](http://mmottl.github.io/gsl-ocaml/api/Siman.html) implemented in **ocaml-gsl**. [Simulated](https://en.wikipedia.org/wiki/Simulated_annealing) [annealing](https://en.wikipedia.org/wiki/Simulated_annealing) is a generic optimisation procedure which is parametrised by a function used to explore the set of states of the problem and an error function (called here energy function).

<span id="page-17-4"></span>Users familiar with C++ can compare this to the *[Strategy](https://en.wikibooks.org/wiki/Computer_Science_Design_Patterns/Strategy)* pattern.

**Dispose system resources even when an exception is raised**

Higher-order functions can be used to ensure that system resources are disposed, even when a treatment raises an exception. The pattern used by with\_output\_file allows a clean separation of concerns: the higher-order  $\text{with output file}$  file functions takes care of managing the system resources bound to file manipulation while the treatment  $f$  only consumes the output channel.

```
let with_output_file path f = let c = open_out path in
  try
    let answer = f c in
    (close_out c; answer)
  with \exp -> (close_out c; raise \exp)
```
Let us use this higher-order function to implement a function writing a string to a file:

let save\_string path s =

Using more advanced functions than  $_{\text{fun-c}} \rightarrow$  output\_string c s it is possible to save more complex values. See for instance the *[Marshal](http://caml.inria.fr/pub/docs/manual-ocaml/libref/Marshal.html)* module in the standard library or the *[Yojson](http://mjambon.com/yojson.html)* library by Martin Jambon.

#### <span id="page-18-0"></span>**Composition operators**

Two useful higher-order functions are the binary application (@@) and reverse-application or "pipe" (  $\ket{z}$  operators. Although since [4.01](http://caml.inria.fr/pub/docs/manual-ocaml/libref/Pervasives.html) they're available as primitives, it might still be instructive to define them here:

let  $(|>)\times f = f \times f$ let ( $@@$ ) f  $x = f x$ 

Consider the problem of incrementing the square of 3. One way of expressing that computation is this:

```
(* 1 -- Using parentheses *)succ (square 3)
(* - : int = 10 *)(* where `square` is defined as: *)
let square x = x * x
```
Note that we couldn't simply do suce square 3 because (due to [left-associativity\)](http://caml.inria.fr/pub/docs/manual-ocaml/expr.html) that would reduce to the meaningless (succ square) 3. Using application ( $@@$ ) we can express that without the parentheses:

```
(* 2 -- Using the application operator *)succ @@ square 3
(* - : int = 10 *)
```
Notice how the last operation to be performed (namely succ) occurs first in the expression? The reverse-application operator  $($  |  $>$  ) allows us to, well, reverse this:

```
(* 3 -- Using the reverse-application operator *)
3 |> square |> succ
(* - : int = 10 *)
```
The number 3 is now "piped" through square and then succ, as opposed to being applied to square to yield a result that succ is applied to.

Read Higher Order Functions online: [https://riptutorial.com/ocaml/topic/2729/higher-order](https://riptutorial.com/ocaml/topic/2729/higher-order-functions)[functions](https://riptutorial.com/ocaml/topic/2729/higher-order-functions)

## <span id="page-19-0"></span>**Chapter 5: List Processing**

### <span id="page-19-1"></span>**Examples**

<span id="page-19-2"></span>**List.Map**

List.map has the signature ('a -> 'b) -> 'a list -> 'b list which in English is a function that takes a function (we'll call this the mapping function) from one type (namely  $a$ ) to another type (namely  $\Delta$ ) and a list of the first type. The function returns a list of the second type where every element is the result of calling the mapping function on an element of the first list.

```
List.map string of int [ 1; 2; 3; 4]#- [ "1"; "2"; "3"; "4" ] : string list
```
The types 'a and 'b don't have to be different. For example, we can map numbers to their squares just as easily.

```
let square x = x * x in
List.map square [1; 2; 3; 4]#- [ 1; 4; 9; 16 ] : int list
```
#### <span id="page-19-3"></span>**Aggregate data in a list**

The List.fold\_left and List.fold\_right functions are [higher-order](http://www.riptutorial.com/ocaml/topic/2729/higher-order-functions) functions that implement the outer logic of list aggregation. Aggregating a list, sometimes also referred to as reducing a list, means computing a value derived from the sequential inspection of all items in that list.

The [documentation of the List module](http://caml.inria.fr/pub/docs/manual-ocaml/libref/List.html) states that

- List.fold\_left f a [b1; ...; bn]  $\overline{\text{IS}}$  f (... (f (f a b1) b2) ...) bn.
- $\bullet$  List.fold\_right f [a1; ...; an] b  $\mathsf{is}$  f a1 (f a2 (... (f an b) ...)). (This latter function is not tail-recursive.)

In plain English computing List.fold\_left f a [b1; ...; bn] amounts to running through the list  $[b_1; \ldots; b_n]$  keeping track of an accumulator initially set to a: each time we see an item in the list, we use  $f$  to update the value of the accumulator, and when we are done, the accumulator is the final value of our computation. The List.fold\_right function is similar.

<span id="page-19-4"></span>Here are a few practical examples:

**Compute the total sum of a list of numbers**

List.fold\_left ( + ) 0 lst

<span id="page-19-5"></span>**Compute the average of a list of floats**

```
let average lst =
 let (sum, n) =
   List.fold_left (fun (sum, n) x \rightarrow (sum +. x, n + 1)) (0.0, 0) lst
  in
  sum /. (float_of_int n)
```
<span id="page-20-0"></span>**Re-implement basic list processing**

The functions List.fold\_left and List.fold\_right are so general that they can be used to implement almost every other functions from the list module:

```
let list_length lst = (* Alternative implementation to List.length *)
  List.fold_left ( + ) 0 lst
let list_filter predicate lst = (* Alternative implementation to List.filter *)
  List.fold_right (fun a b -> if predicate a then a :: b else b) lst []
```
It is even possible to reimplement the  $_{List.iter}$  function, remember that  $()$  is the global state of the program to interpret this code as a further example of list aggregation:

```
let list_iter f lst = (* Alternation implementation to List.iter *)
  List.fold_left (fun () b \rightarrow f b) () lst
```
These examples are meant to be learning material, these implementations have no virtue over the corresponding functions from the standard library.

Read List Processing online:<https://riptutorial.com/ocaml/topic/2730/list-processing>

## <span id="page-21-0"></span>**Chapter 6: Mutable record fields**

### <span id="page-21-1"></span>**Introduction**

Like most OCaml values, records are immutable by default. However, since OCaml also handles imperative programming, it provides a way to make individual fields *mutable*. Mutable fields can be modified in-place by assignment, rather than having to resort to usual functional techniques, such as functional update.

While introducing side-effects, mutable fields can result in an improved performance when used correctly.

### <span id="page-21-2"></span>**Examples**

<span id="page-21-3"></span>**Declaring a record with mutable fields**

In the following,  $weight$  is declared as a mutable field.

```
type person = {
  name: string;
   mutable weight: int
};;
```
**Remark:** As far as design is concerned here, one would consider the fact that a person's name isn't likely to change, but their weight is.

<span id="page-21-4"></span>**Initializing a record with mutable fields**

Initializing a record with mutable fields isn't different from a regular record initialization.

```
let john = { name = "John"; weight = 115 };;
```
<span id="page-21-5"></span>**Setting the value to a mutable field**

To assign a new value to a mutable record field, use the <- operator.

```
john.weight <-120;;
```
**Note:** The previous expression has a unit type.

Read Mutable record fields online:<https://riptutorial.com/ocaml/topic/9367/mutable-record-fields>

## <span id="page-22-0"></span>**Chapter 7: Ocamlbuild**

### <span id="page-22-1"></span>**Examples**

<span id="page-22-2"></span>**Project depending on external libraries**

If your project depends on the external libraries, you should first install them with opam. Assuming your dependencies are  $f\circ \circ$  and  $bar$  and the main entry point of your project is  $f\circ \circ$ bar.ml you can then build a bytecode executable with

ocamlbuild -use-ocamlfind -pkgs 'foo,bar' foobar.byte

Warning: the names foo and bar must be the names of the ocamifind packages, they may differ from the names of the opam packages.

Instead of specifying the packages on the command line, you can create a config file named  $_{\text{teags}}$ with the following content

true: package(foo), package(bar)

<span id="page-22-3"></span>**Basic example with no external dependency**

If your project has no external dependency and has  $f \circ \circ \cdot m1$  as its main entry point, you can compile a bytecode version with

ocamlbuild foo.byte

To get a native executable, run

ocamlbuild foo.native

Read Ocamlbuild online:<https://riptutorial.com/ocaml/topic/2183/ocamlbuild>

## <span id="page-23-0"></span>**Chapter 8: Pattern Matching**

### <span id="page-23-1"></span>**Examples**

<span id="page-23-2"></span>**Factorial Function using Pattern Matching**

```
let rec factorial n = match n with
| 0 | 1 \rightarrow 1| n \rightarrow n * (factorial (n - 1))
```
This function matches on both the values 0 and 1 and maps them to the base case of our recursive definition. Then all other numbers map to the recursive call of this function.

#### <span id="page-23-3"></span>**Evaluation of boolean expressions**

We define the type of boolean expressions whose atoms are identified by strings as

```
type expr =
| Atom of string
| Not of expr
| And of expr * expr
| Or of expr * expr
```
and can evaluate these expressions using an  $\sigma$  and  $\sigma$  and  $\sigma$   $\rightarrow$  bool giving the values of the atoms we find as follows:

```
let rec eval oracle = function
| Atom(name) -> oracle name
| Not(expr) -> not(eval oracle expr)
| And(expr1, expr2) -> (eval oracle expr1) && (eval oracle expr2)
| Or(expr1, expr2) -> (eval oracle expr1) || (eval oracle expr2)
```
See how the function is clear and easy to read. Thanks to correct use of pattern matching, a programmer reading this function needs little time to ensure it is correctly implemented.

<span id="page-23-4"></span>**Negation normal form : deep pattern matching**

Pattern matching allows to deconstruct complex values and it is by no way limited to the "outer most" level of the representation of a value. To illustrate this, we implement the function transforming a boolean expression into a boolean expression where all negations are only on atoms, the so called negation normal form and a predicate recognising expressions in this form:

We define the type of boolean expressions whose atoms are identified by strings as

```
type expr =
| Atom of string
| Not of expr
| And of expr * expr
```
Let us first define a predicate recognising expressions in *negation normal form*:

```
let rec is nnf = function
| (Atom(_) | Not(Atom(_))) -> true
| Not(|) -> false
| (And(expr1, expr2) | Or(expr1, expr2)) -> is_nnf expr1 && is_nnf expr2
```
As you see, it is possible to match against nested patterns like  $N_{\text{tot}}(A \text{tan}(\_))$ . Now we implement a function mapping a boolean expression to an equivalent boolean expression in negation normal form:

```
let rec nnf = function
| (Atom(_) | Not(Atom(_))) as expr -> expr
| Not(And(expr1, expr2)) -> Or(nnf(Not(expr1)),nnf(Not(expr2)))
| Not(Or(expr1, expr2)) -> And(nnf(Not(expr1)),nnf(Not(expr2)))
| And(expr1, expr2) -> And(nnf expr1, nnf expr2)
| Or(expr1, expr2) -> Or(nnf expr1, nnf expr2)
| Not(Not(expr)) -> nnf expr
```
This second function makes even more uses of nested patterns. We finally can test our code in the toplevel on the negation of an implication:

```
# let impl a b =
Or(Not(a), b);;
  val impl : expr -> expr -> expr = <fun>
# let expr = Not(impl (Atom "A") (Atom "B"));;
val expr : expr = Not (Or (Not (Atom "A"), Atom "B"))
# nnf expr;;
- : expr = And (Atom "A", Not (Atom "B"))
# is_nnf (nnf expr);;
- : bool = true
```
The OCaml type system is able to verify the exhaustivity of a pattern matching. For instance, if we omit the Not (Or (expr1, expr2)) case in the nnf function, the compiler issues a warning:

```
# let rec non_exhaustive_nnf = function
| (Atom(|) | Not(Atom(|))) as expr -> expr
| Not(And(expr1, expr2)) -> Or(nnf(Not(expr1)),nnf(Not(expr2)))
| And(expr1, expr2) -> And(nnf expr1, nnf expr2)
| Or(expr1, expr2) -> Or(nnf expr1, nnf expr2)
| Not(Not(expr)) -> nnf expr;;
          Characters 14-254:
   ..............function
   | (Atom(_) | Not(Atom(_))) as expr -> expr
  | Not(And(expr1, expr2)) -> Or(nnf(Not(expr1)),nnf(Not(expr2)))
   | And(expr1, expr2) -> And(nnf expr1, nnf expr2)
   | Or(expr1, expr2) -> Or(nnf expr1, nnf expr2)
   | Not(Not(expr)) -> nnf expr..
Warning 8: this pattern-matching is not exhaustive.
Here is an example of a case that is not matched:
Not (Or (\_, \_))val non_exhaustive_nnf : expr -> expr = <fun>
```
(This warning can be treated as an error with the  $-w$  @8 option when invoking the compiler or the interpreter.)

This feature provides an increased level of safety and correctness in programs that are accepted by the compiler. It has however other uses and can for instance be used in explorative programming. It is is very fun to write a conversion to a normal form, starting with crude versions of the function that handle the easy cases and using examples of non-matched cases provided by the compiler to refine the treatment.

#### <span id="page-25-0"></span>**Matching record fields**

Pattern matching can be used to deconstruct records. We illustrate this with a record type representing locations in a text file, e.g. the source code of a program.

```
type location = {
  filename : string;
  line: int;
  column: int;
  offset: int;
}
```
A value  $x$  of type location can be deconstructed like this:

```
let { filename; line; column; offset; } = x
```
A similar syntax can be used to define functions, for instance a function to print locations:

```
let print_location { filename; line; column; offset; } =
  Printf.printf "%s: %d: %d" filename line column
```
#### or alternatively

```
let print_location = function { filename; line; column; offset; } ->
   Printf.printf "%s: %d: %d" filename line column
```
Patterns matching records do not need to mention all fields of a record. Since the function does not use the **offset** field, we can leave it out:

```
let print_location { filename; line; column; } =
   Printf.printf "%s: %d: %d" filename line column
```
When the record is defined in a module, it is enough to qualify the first field occurring in the pattern:

```
module Location =
struct
 type t = \{ filename : string;
      line: int;
      column: int;
```

```
 offset: int;
     }
end
let print_location { Location.filename; line; column; } =
   Printf.printf "%s: %d: %d" filename line column
```
<span id="page-26-0"></span>**Recursive list processing with pattern matching**

Here we demonstrate how to process lists recursively using OCaml's pattern matching syntax.

```
let rec map f lst =
   match lst with
  | | | | \rightarrow || hd::tl \rightarrow (f hd)::(map f tl)
```
In this case, the pattern  $\Box$  matches the empty list, while  $hd$ ::tl matches any list that has at least one element, and will assign the first element of the list to  $hd$  and the rest of the list (could be empty) to  $t1$ .

Note that  $hd$ ::tl is a very general pattern and will match any list that isn't empty. We can also write patterns that match on lists with a specific number of elements:

```
(* Return the last element of a list. Fails if the list is empty. *)
let rec last lst =
  match lst with
   | [] -> failwith "Empty list"
   | [x] -> x (* Equivalent to x::[], [x] matches a list with only one element *)
   | hd::tl -> last tl
(* The second to last element of a list. *)
let rec second_to_last lst =
  match lst with
  | [] -> failwith "Empty list"
  | x::[] -> failwith "Singleton list"
   | fst::snd::[] -> snd
  | hd::tl -> second to last tl
```
Additionally, OCaml supports pattern matching on the elements of lists themselves. We can be more specific about the structure of elements inside a list, and OCaml will infer the correct function type:

```
(* Assuming a list of tuples, return a list with first element of each tuple. *)
let rec first_elements lst =
  match lst with
 | | | \rightarrow | | (a, b)::tl -> a::(first_elements tl)
(* val first_elements : ('a * 'b) list -> 'a list = <fun> *)
```
<span id="page-26-1"></span>By combining these patterns together, we can process any arbitrarily complex list.

**Defining a function using pattern matching**

The keyword *function* can be used to initiate pattern-matching on the the last argument of a function. For example, we can write a function called sum, which computes the sum of a list of integers, this way

```
let rec sum = function
 | | | \rightarrow 0
   | h::t -> h + sum t
;;
val sum : int list \rightarrow int = \langlefun>
```
Read Pattern Matching online: <https://riptutorial.com/ocaml/topic/2656/pattern-matching>

## <span id="page-28-0"></span>**Chapter 9: Pipes, Files, and Streams**

### <span id="page-28-1"></span>**Examples**

<span id="page-28-2"></span>**Read from Standard Input and Print to Standard Output**

We prepare a file called reverser.ml with the following contents:

```
let acc = ref [] in
     try
         while true do
           acc := read\_line() :: !acc; done
    wt + h End_of_file -> print_string (String.concat "\n" !acc)
```
We then compile our program using the following command:

\$ ocamlc -o reverser.byte reverser.ml

We test it out by piping data to our new executable:

```
$ cat data.txt
one
two
three
$ ./reverser.byte < data.txt
three
two
one
```
The reserver.ml program is written in an imperative style. While imperative style is fine, it is interesting to compare this to the functional translation:

```
let maybe_read_line () =
  try Some(read_line())
  with End_of_file -> None
let rec loop acc =
  match maybe_read_line () with
   | Some(line) -> loop (line :: acc)
   | None -> List.iter print_endline acc
let() = loop []
```
Thanks to introducing the function maybe\_read\_line the control flow is much simpler in this second version than in the first.

Read Pipes, Files, and Streams online: [https://riptutorial.com/ocaml/topic/3252/pipes--files--and-](https://riptutorial.com/ocaml/topic/3252/pipes--files--and-streams)

#### [streams](https://riptutorial.com/ocaml/topic/3252/pipes--files--and-streams)

## <span id="page-30-0"></span>**Chapter 10: Tail recursion**

### <span id="page-30-1"></span>**Introduction**

Functional languages such as OCaml rely heavily on [recursive functions.](https://en.wikipedia.org/wiki/Recursion_(computer_science)) However, such functions can lead to memory over consumption or, when handling large datasets, to [stack overflows](https://en.wikipedia.org/wiki/Stack_overflow).

Tail recursion is an important source of optimization in such cases. It allows a program to drop the caller context **when the recursive call is the last of the function**.

## <span id="page-30-2"></span>**Examples**

#### <span id="page-30-3"></span>**Sum function**

Below is a non-tail-recursive function to compute the sum of a list of integers.

```
let rec sum = function
   | [] -> 0
  | h::t -> h + (sum t)
```
The last operation the function performs is the addition. Thus, the function isn't tail-recursive.

Below is a tail-recursive version of the same function.

```
let sum l =
   let rec aux acc = function
     | [] -> acc
    |h::t \rightarrow aux (acc+h) t
   in
   aux 0 l
```
Here, the aux function is tail-recursive: the last operation it performs is calling itself. As a consequence, the latter version of sum can be used with lists of any length.

Read Tail recursion online:<https://riptutorial.com/ocaml/topic/9650/tail-recursion>

## <span id="page-31-0"></span>**Chapter 11: Write your first OCaml Script**

### <span id="page-31-1"></span>**Examples**

<span id="page-31-2"></span>**Hello World**

<span id="page-31-3"></span>This example assumes you've [installed OCaml](http://www.riptutorial.com/ocaml/topic/1826/getting-started-with-ocaml).

## **Compiling OCaml Code**

Create a new file named  $h$ ello.ml, with the following contents:

print\_string "Hello world!\n"

ocamlc is the OCaml compiler. To compile and run this script, run

```
$ ocamlc -o hello hello.ml
```
and then execute the resulting binary

```
$./helloHello world!
```
## <span id="page-31-4"></span>**Executing OCaml Code**

You can also run this script without compiling it into a binary. You can do so by using  $\circ$ caml, the ocaml toplevel system that permits interactive use of OCaml. In your shell, simply run

```
$ ocaml hello.ml
Hello world!
```
## <span id="page-31-5"></span>**In the REPL**

Open a new shell, and type ocaml to open the toplevel system. Once in the session, you can type the same program:

```
 OCaml version 4.02.1
```
# print\_string "hello world!\n";;

press enter to evaluate the expression, and trigger the print.

```
hello world!
- : unit = ()
```
Success! We see it printed hello world!, but what is the  $-$ : unit = () about? OCaml has no statements, everything is an expression that evaluates to some typed value. In this case, print\_string is a function that takes in a stringas input, and returns a unit. Think of unit as a type that can only take one value, () (also referred to as unit), and represents a finished computation that returns no meaningful value.

In this case, print\_string also has the side-effect of putting characters it received as input onto the screen, which is why we see the first line.

<span id="page-32-0"></span>To exit the REPL, press  $ctrl+D$ .

## **As a Unix script**

We have two ways to create an OCaml script. The first use the system toplevel (provided by your package manager like apt-get) and the second use the toplevel provided by [OPAM](http://www.riptutorial.com/ocaml/topic/1826/getting-started-with-ocaml).

### <span id="page-32-1"></span>**Use the system toplevel**

Open your favorite editor, and write:

#!/usr/bin/ocaml print\_string "hello worlds!\n";;

<span id="page-32-2"></span>After, you can use chmod +x your\_file.ml and you can execute your script with ./your\_file.ml.

### **Use the toplevel provided by OPAM**

```
#!/usr/bin/env ocaml
print_string "hello worlds!\n";;
```
The big difference is about the version of your toplevel. Indeed, if you configured your OPAM with a specific switch (like opam switch 4.03.0), the script will use OCaml 4.03.0. In the first way, in Debian Sid for example, the script will use OCaml 4.02.3.

<span id="page-32-3"></span>You can replace the *[shebang](https://en.wikipedia.org/wiki/Shebang_(Unix))* by #!/usr/bin/env utop to use utop instead the vanilla toplevel.

## **utop**

utop is another ocaml toplevel outside the distribution - that means, you need to download and install utop (the easy way is to use OPAM: opam install utop). utop has many features like the

historic, the completion and the interactive line editing.

<span id="page-33-0"></span>So, if you want an easy way to try some ocaml codes, utop is the best.

### **Why utop and not ocaml?**

utop and ocaml have no a big difference if you want an ocaml script like above. But the common thing in the OCaml community is to use utop instead ocaml.

In fact, the <sub>ocaml</sub> REPL is provided by the ocaml distribution. So, this REPL follows the release cycle of the compiler and if you want some extras features, you need to wait the next release of the compiler. utop, as we explained, is outside the distribution, so the release cycle is not constraint by the compiler and if you want an extra feature, you will be more likely to try to push this feature inside utop than ocaml :) !

For this point (and for the historic feature) most people in the ocaml community prefer to use utop than ocaml.

Read Write your first OCaml Script online: [https://riptutorial.com/ocaml/topic/2168/write-your-first](https://riptutorial.com/ocaml/topic/2168/write-your-first-ocaml-script)[ocaml-script](https://riptutorial.com/ocaml/topic/2168/write-your-first-ocaml-script)

## <span id="page-34-0"></span>**Credits**

![](_page_34_Picture_159.jpeg)